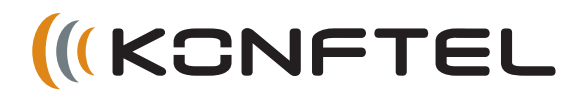

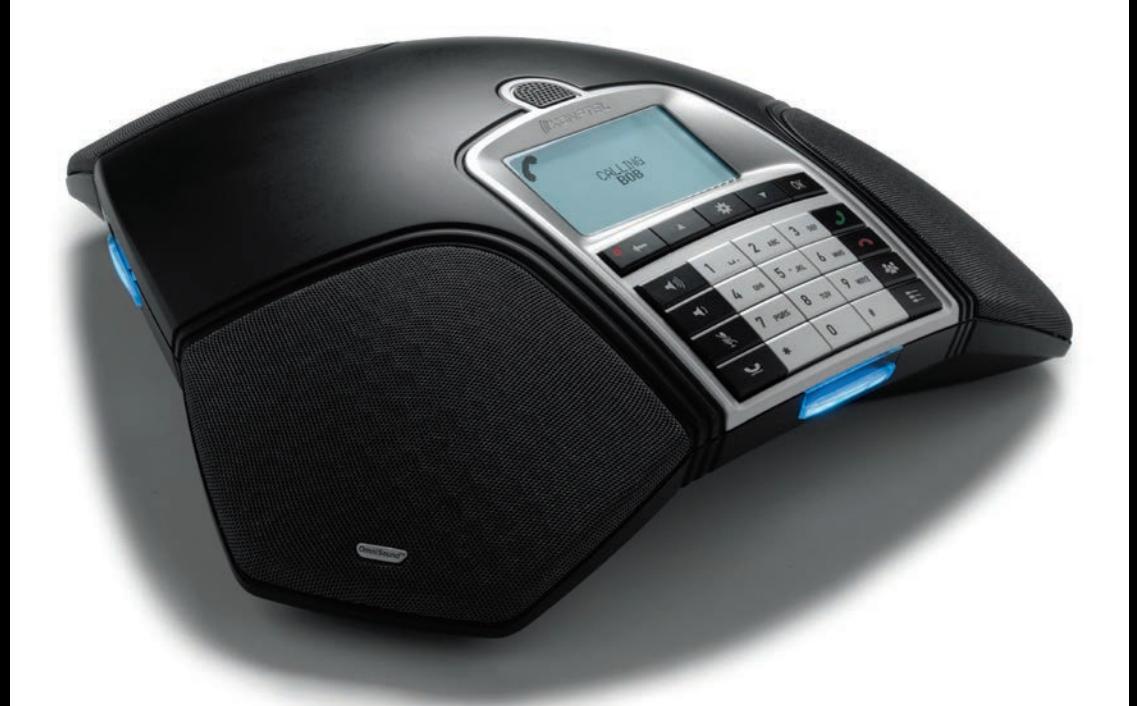

# Mode d'emploi Konftel 300 FRANÇAIS

#### **OmniSound® HD – Un son optimal**

Dotée d'une fonction audio en duplex intégral, la technologie audio brevetée OmniSound® garantit lors des téléconférences un son impressionnant et d'une limpidité cristalline dans les deux sens grâce à un microphone hypersensible avec captation à 360° et des hautparleurs distribuant un son puissant à tous les participants.

OmniSound® HD offre une transmission audio HD pour les appels VoIP. Au-delà de fonctions comme la suppression d'écho, il comprend aussi une suppression des bruits de fond parasites et un égaliseur permettant un réglage personnalisé des caractéristiques du son. Déplacez-vous librement dans la pièce, parlez, discutez et argumentez… en conservant un son de qualité, sans coupures, atténuations ni échos. Rien n'a jamais été aussi proche du son naturel.

# $\epsilon$

Konftel AB déclare par la présence que ce téléphone de conférence respecte les règlements et dispositions en vigueur de la Directive 1999/5/CE.

Pour la déclaration complète, voir **www.konftel.com/doc**.

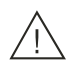

#### **Attention!**

Ne pas exposer le Konftel 300 à la pluie ou à l'humidité.

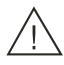

#### **Attention!**

Ne pas ouvrir le boîtier du Konftel 300.

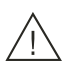

#### **Attention!**

Utiliser uniquement l'adaptateur fourni pour brancher l'appareil sur le secteur.

# **TABLE DES MATIÈRES**

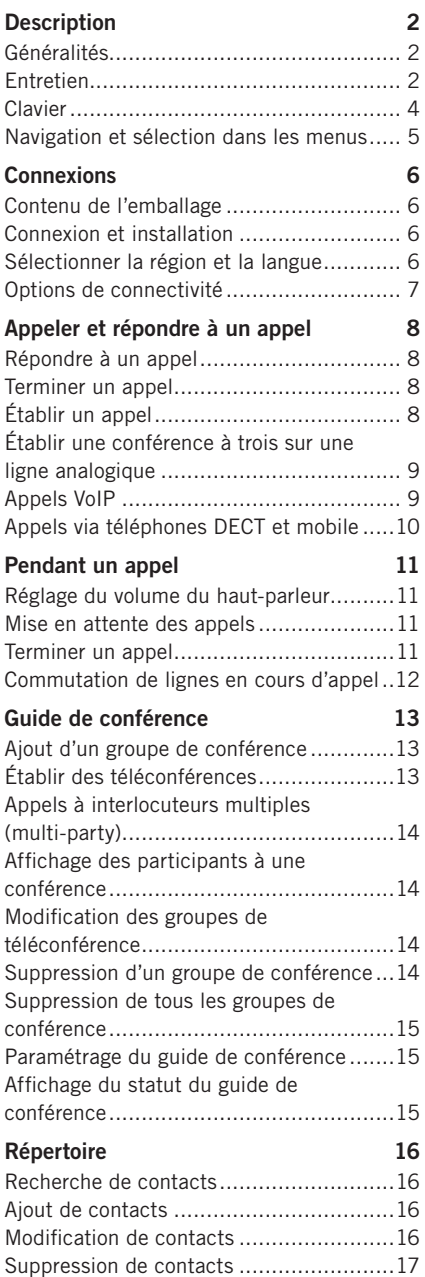

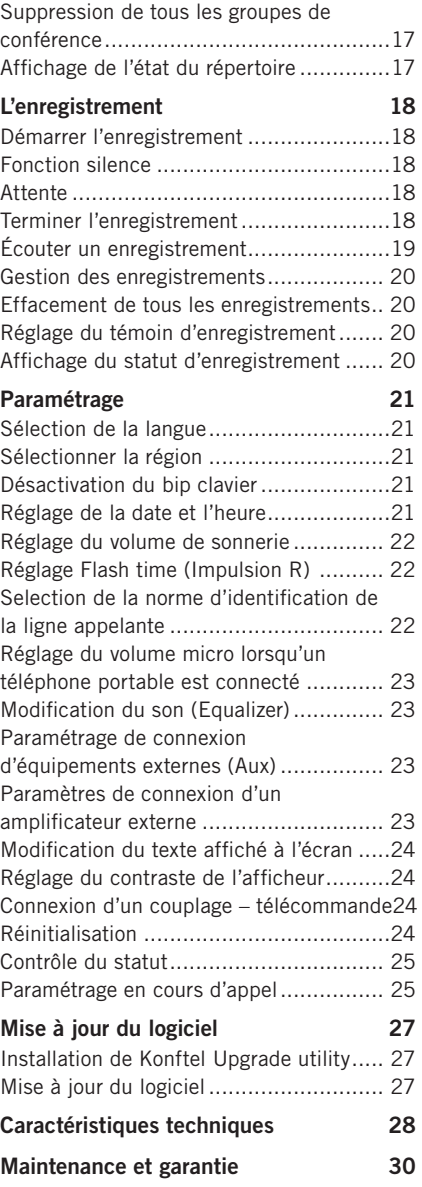

## <span id="page-3-0"></span>**DESCRIPTION**

## **GÉNÉRALITÉS**

Le téléphone de conférence Konftel 300 propose une foule de nouvelles fonctions:

- Technologie audio OmniSound® HD.
- Connectivité USB permettant d'utiliser le téléphone pour des appels VoIP.
- Mode ligne permettant d'associer différentes technologies de connectivité analogique, USB, mobile (GSM/DECT) – et de passer aisément de l'une à l'autre.
- Guide de conférence facilitant l'établissement d'appels multipartites.
- Enregistrement sur carte-mémoire SD, pour ré-écouter les appels ultérieurement.
- Possibilité d'ajouter des micros d'extension pour augmenter la zone de couverture (en option).
- Possibilité de connecter un amplificateur ou un casque audio sans fil (en option).
- Paré pour le futur, avec possibilité d'ajouter des fonctions intelligentes.
- 2 ans de garantie.

Le Konftel 300 est paré pour l'avenir, avec des nouvelles fonctions intelligentes en constante évolution.

### **ENTRETIEN**

Nettoyer à l'aide d'un chiffon doux et sec. Ne pas utiliser de liquide.

### **DESCRIPTIO**

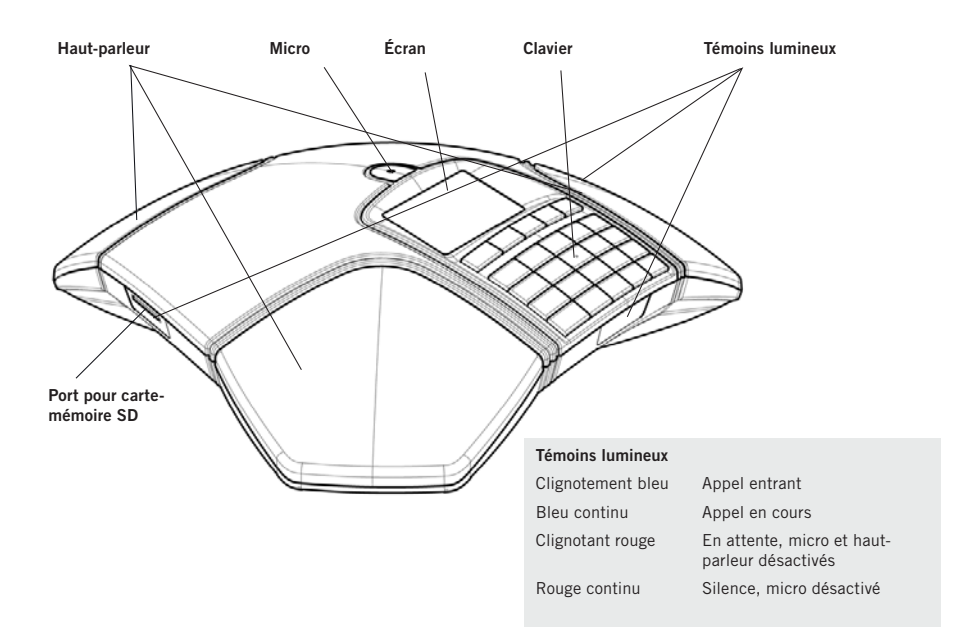

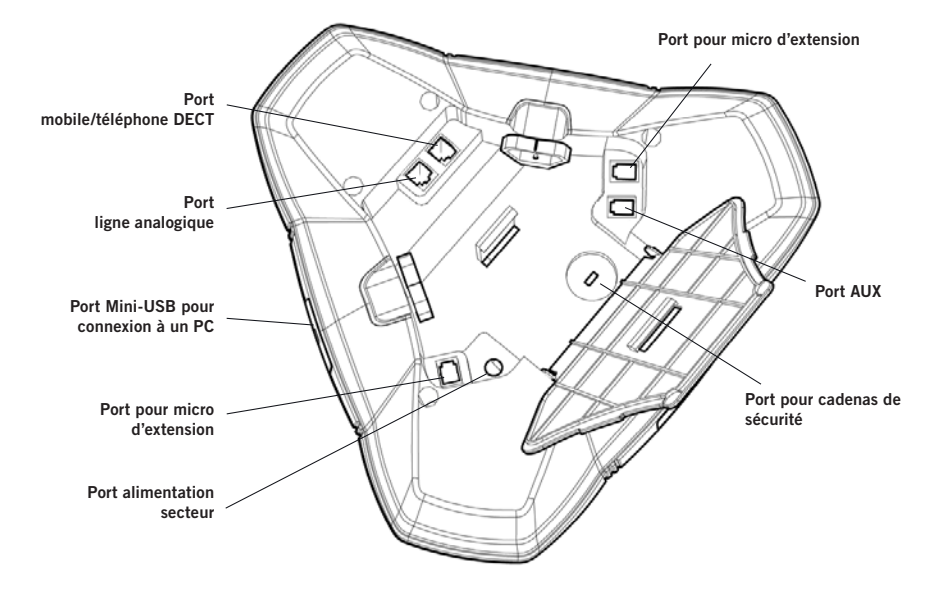

## <span id="page-5-0"></span>**DESCRIPTION**

### **CLAVIER**

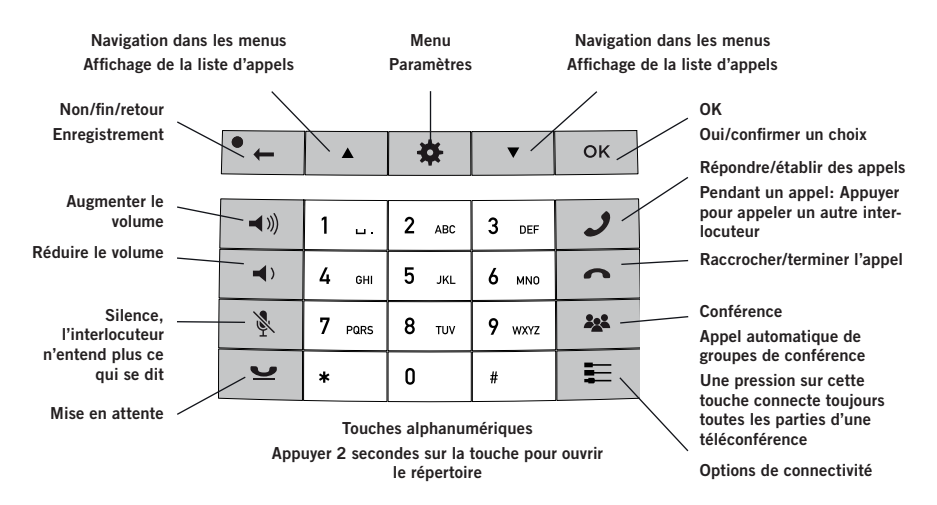

 Sur certains appareils Konftel 300M, le clavier est différent et comporte d'autres symboles. Cela n'affecte aucunement les fonctions des touches.

#### **Saisie de texte**

Chaque touche correspond à des lettre et caractères – plus nombreux que ceux figurant sur la touche (voir l'illustration ci-dessous). Appuyer de manière répétée sur une touche pour passer aux caractères suivants. Pour écrire successivement deux lettres se trouvant sous la même touche, attendre un instant pour sélectionner la seconde lettre.

Appuyer sur la touche  $\bullet$   $\rightleftarrows$  pour effacer le dernier caractère introduit.

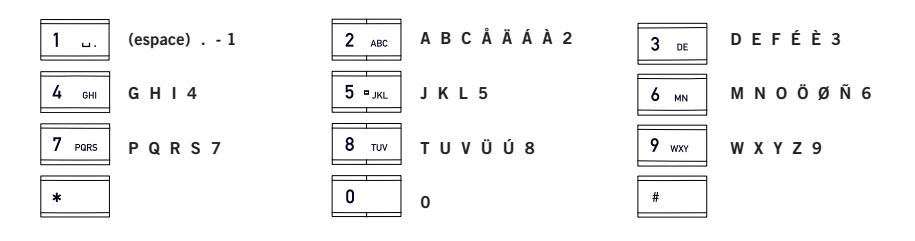

### <span id="page-6-0"></span>**DESCRIPTION**

### **NAVIGATION ET SÉLECTION DANS LES MENUS**

- $\Rightarrow$  Appuyer sur  $\bullet$ .
- $\Rightarrow$  À l'aide des flèches, sélectionner une option du menu.
- Pour confirmer la sélection du menu en gras, appuyer sur **OK**.
- $\Rightarrow$  Pour annuler le paramétrage ou remonter d'un niveau, appuyer sur  $\bullet$ .
- $\Rightarrow$  Pour quitter le menu, ré-appuyer sur  $\clubsuit$ .
- Après toute modification, appuyer sur **OK** pour activer le nouveau paramètre.

#### **Style d'écriture pour les instructions**

Dans les instructions, **※ > PARAMÉTRAGE** signifie qu'il faut:

- $\Rightarrow$  Appuyer sur  $\clubsuit$ .
- Sélectionner PARAMÉTRAGE à l'aide des flèches et appuyer sur **OK** pour confirmer l'ouverture du menu.

#### **Structure des menus**

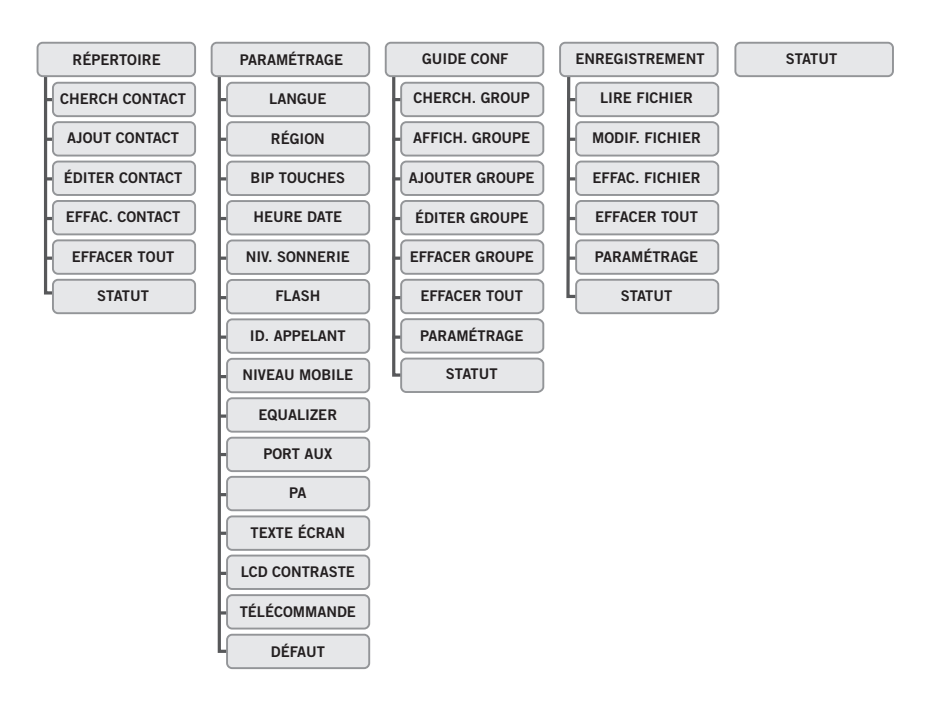

## <span id="page-7-0"></span>**CONNEXIONS**

### **CONTENU DE L'EMBALLAGE**

- $\Rightarrow$  Vérifier que toutes les pièces sont présentes dans l'emballage. Si des éléments manquent, contacter le vendeur.
	- Téléphone de conférence Konftel 300
	- Adaptateur universel pour prise secteur
	- 7,5 mètres de câble pour alimentation électrique et connexion ligne
	- 1,5 mètre de câble USB
	- Fiches intermédiaires pour connexion analogique
	- Guide de référence rapide en plusieurs langues

### **CONNEXION ET INSTALLATION**

- $\Rightarrow$  Brancher l'appareil à une ligne analogique, un téléphone DECT sans fil, un téléphone mobile ou un ordinateur (voir illustration).
- La connexion à un téléphone mobile/téléphone DECT nécessite un câble en option.
- $\Rightarrow$  Brancher le Konftel 300 sur le secteur à l'aide de l'adaptateur.
- $\Rightarrow$  Poser le téléphone de conférence au centre de la table.

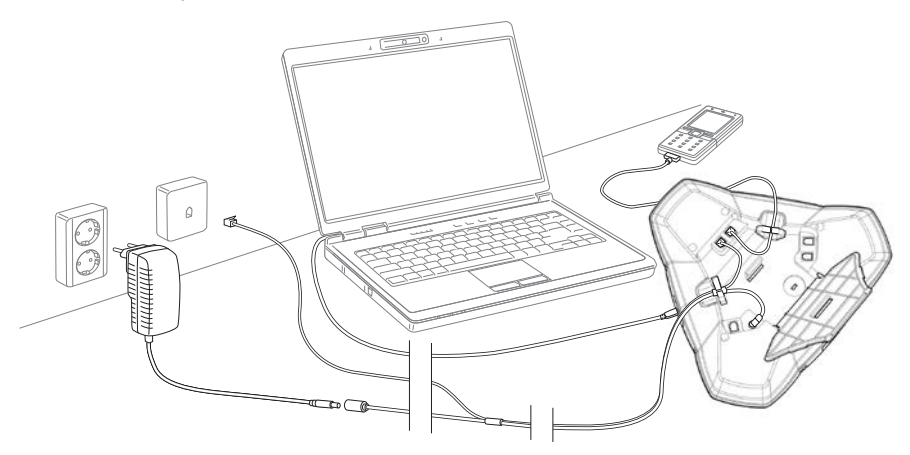

### **SÉLECTIONNER LA RÉGION ET LA LANGUE**

Au premier démarrage du Konftel 300, vous êtes invité à préciser la région où vous vous trouvez. L'appareil se configure ensuite automatiquement selon le réseau de télécommunication correspondant.

- Sélectionnez votre région et cliquez sur **OK** pour confirmer.
- Les flèches donnent accès à un clavier alphanumérique permettant d'aller directement à la première région de la liste commençant par la lettre sélectionnée.

## <span id="page-8-0"></span>**CONNEXIONS**

- Sélectionnez la langue de votre choix et cliquez sur **OK** pour confirmer.
- **(ii)** Sélectionnez  $\mathbf{\dot{\alpha}} > \mathbf{PARAMÉTRAGE}$  pour régler la date et l'heure ou définir d'autres paramètres.

### **OPTIONS DE CONNECTIVITÉ**

La connectivité par défaut est la ligne téléphonique analogique. Il est toutefois possible de sélectionner et combiner deux types de connectivité.

- $\Rightarrow$  Appuyer sur la touche  $\equiv$ .
- À l'aide des flèches, sélectionner un type de connectivité et appuyer sur **OK** pour confirmer.

#### **Options**

Connexions L'écran affiche:

- Ligne analogique **ANALOGIQUE**
- Téléphone mobile/DECT MOBILE
- Ordinateur (VoIP) USB
- Ligne analogique + ordinateur ANALOGIQUE+USB
- Téléphone mobile/DECT + ordinateur MOBILE+USB

Pour savoir comment utiliser le Konftel 300 avec un ordinateur et un mobile/DECT, voir page 9.

#### **Connexion à un PC**

Le Konftel 300 permet d'établir des appels multipartites via internet avec un logiciel VoIP (par ex. Skype®). Lors des appels VoIP, le Konftel 300 sert de haut-parleur et de micro. En mode veille  $\bullet$ , il peut également diffuser des séquences audio et de la musique. Lorsque le Konftel 300 est en mode veille, l'écran indique que le micro est désactivé.

## <span id="page-9-0"></span>**APPELER ET RÉPONDRE À UN APPEL**

## **RÉPONDRE À UN APPEL**

Une sonnerie retentit et la diode bleue se met à clignoter.

 $\Rightarrow$  Pour répondre, appuyer sur  $\rightarrow$ . *La diode cesse de clignoter et reste allumée. La durée de l'appel s'affiche à l'écran.*

### **TERMINER UN APPEL**

 $\Rightarrow$  Pour terminer l'appel, appuyer sur  $\bigcap$ .

### **ÉTABLIR UN APPEL**

- Composer le numéro.
- $\Rightarrow$  Appuver sur  $\mathcal{J}$ .

*Le numéro est composé et la diode bleue reste allumée. La durée de l'appel s'affiche à l'écran.*

Ou:

- $\Rightarrow$  Appuyer sur  $\mathcal{J}$ .
- Composer le numéro.

*Le numéro est composé et la diode bleue reste allumée. La durée de l'appel s'affiche à l'écran.*

#### **Recomposition du numéro**

- $\Rightarrow$  Appuver sur une flèche. *Le dernier numéro composé s'affiche à l'écran.*
- $\Rightarrow$  Utiliser les flèches pour parcourir les numéros composés précédemment.
- $\Rightarrow$  Appuver sur  $\mathcal{J}$ . *Le numéro sélectionné est composé.*

#### **Établir un appel depuis le répertoire**

Pour ajouter et mettre à jour les contacts du répertoire, voir page 17.

 $\Rightarrow$  Appuyer sur une touche numérique pendant deux secondes.

*Le répertoire s'affiche. Les noms mémorisés commençant par la première lettre de la touche numérique enfoncée apparaissent en ordre alphabétique.* 

- $\Rightarrow$  Parcourir le répertoire en appuyant sur les flèches.
- $\Rightarrow$  Appuyer sur  $\mathcal{J}$ .

*Le numéro du contact sélectionné est composé.*

## <span id="page-10-0"></span>**ER ET RÉPONDRE À UN APPE**

### **ÉTABLIR UNE CONFÉRENCE À TROIS SUR UNE LIGNE ANALOGIQUE**

La manière la plus simple d'établir un appel multipartite consiste à utiliser le guide de conférence (voir page 13). Pour ajouter un participant à un appel en cours, procéder comme suit: Pendant un appel, la touche  $\bigcup$  agit comme une impulsion R (flash), ce qui signifie qu'elle transmet des commandes au PBX.

- En cas de problème pour établir des appels multipartites: Les signaux peuvent être différents selon les PBX. Contacter l'administrateur du système de téléphonie ou le fournisseur de service. Pour plus d'informations, voir en page 23.
- $\Rightarrow$  Appuyer sur  $\mathcal{J}$ . *Une seconde tonalité de composition de numéro retentit.*
- $\Rightarrow$  Composer le numéro du second participant et attendre qu'il réponde.
- $\Rightarrow$  Appuyer sur la touche *J* puis sur **3**. *Les trois interlocuteurs participent à présent au même appel.*
- **C** Il est également possible de connecter les lignes en appuyant sur la touche 22 (**Conference**), pour autant que les paramètres du Guide de conférence soient corrects (voir page 15).

#### **En cas d'absence de réponse après composition du second numéro**

 $\Rightarrow$  Pour retourner au premier appel, appuyer sur  $\rightarrow$ .

### **APPELS VOIP**

Pour les instructions qui suivent, l'ordinateur doit être allumé, le logiciel VoIP (par ex. Skype®) est lancé et le Konftel 300 est connecté à l'ordinateur via le câble USB.

#### **Mode ligne**

 $\Rightarrow$  Appuyer sur  $\equiv$  et, au moyen des flèches, sélectionner USB comme ligne téléphonique. Pour confirmer, appuyer sur **OK**.

#### **Connexion de deux lignes**

MOBILE+USB établit des appels VoIP via internet au moyen de téléphones mobiles.

ANALOGIQUE+USB établit des appels VoIP via internet en utilisant des lignes analogiques.

#### **Appels VoIP**

 $\Rightarrow$  Appuyer sur  $\mathcal{J}$ . Le Konftel 300 est à présent en mode Appel. Le témoin bleu est allumé en continu.

## <span id="page-11-0"></span>**RÉPONDRE À U**

 $\Rightarrow$  Indiquer dans le logiciel VoIP de l'ordinateur si l'appel doit être établi avec un ou plusieurs interlocuteurs.

*Le Konftel 300 sert de haut-parleur et de micro pour l'ordinateur.* 

#### **Répondre à un appel VoIP**

 $\Rightarrow$  Appuyer sur  $\blacktriangleright$ . Le Konftel 300 est à présent en mode Appel. Le témoin bleu est allumé en continu.

 $\Rightarrow$  Indiquer dans le logiciel VoIP de l'ordinateur si vous souhaitez commencer l'appel en répondant.

*Le Konftel 300 sert de haut-parleur et de micro pour l'ordinateur.*

#### **Fin d'un appel VoIP**

 $\Rightarrow$  Pour terminer l'appel dans le logiciel VoIP de l'ordinateur et mettre le Konftel 300 en mode veille, appuyer sur  $\bullet$ .

*Le Konftel 300 sert à présent uniquement de haut-parleur pour l'ordinateur.*

### **APPELS VIA TÉLÉPHONES DECT ET MOBILE**

Pour les instructions qui suivent, le Konftel 300 doit être connecté par câble (en option) à un téléphone DECT ou mobile. Ci-après, le terme « téléphones mobiles » désigne ces deux types de téléphones.

#### **Sélectionner Mobile comme ligne téléphonique**

 $\Rightarrow$  Appuyer sur  $\equiv$  et, au moyen des flèches, sélectionner MOBILE comme ligne téléphonique. Appuyer sur **OK** pour confirmer.

En sélectionnant MOBILE+USB comme mode ligne du Konftel 300, il est possible de combiner l'appel avec un appel connecté via l'ordinateur (voir page 9).

#### **Établir des appels avec un téléphone mobile**

 $\Rightarrow$  Appuyer sur  $\rightarrow$  et composer le numéro sur le téléphone mobile de la manière classique.

Le Konftel 300 sert à présent de haut-parleur et de micro pour le téléphone mobile. La diode *cesse de clignoter et reste allumée.* 

#### **Terminer un appel**

- $\Rightarrow$  Terminer un appel sur le téléphone mobile.
- $\Rightarrow$  Appuyer sur  $\bigcap$  pour éteindre le Konftel 300.

## <span id="page-12-0"></span>**PENDANT UN APPEL**

### **RÉGLAGE DU VOLUME DU HAUT-PARLEUR**

 $\Rightarrow$  Régler le volume du haut-parleur à l'aide des touches  $\triangleleft$ ) et  $\triangleleft$ ).

#### **Régler le volume du haut parleur lorsque deux lignes sont connectées**

Lorsque des lignes doubles sont sélectionnées, il est possible d'en régler le volume séparément. C'est utile lorsque les lignes ont chacune un volume différent.

 $\Rightarrow$  Appuyer sur la touche  $\triangleleft$ ) ou  $\triangleleft$  pour afficher le volume paramétré.

Le volume principal s'affiche. Au-dessus se trouvent deux indicateurs de volume plus petits, utilisables pour régler les deux lignes connectées.

- $\Rightarrow$  Pour augmenter ou réduire le volume de haut-parleur de chaque ligne, procéder de la manière habituelle à l'aide des touches  $\blacktriangleleft$ ) et  $\blacktriangleleft$ ).
- $\Rightarrow$  Sélectionner la ligne au moyen des flèches.
- $\Rightarrow$  Sélectionner une ligne et régler le son du haut-parleur au moyen des touches  $\triangleleft$ ) et  $\triangleleft$

### **MISE EN ATTENTE DES APPELS**

#### **Mute (silence)**

.

- $\Rightarrow$  Appuyer sur  $\&$  pour couper le micro. *Les témoins lumineux bleus passent au rouge. L'interlocuteur n'entend plus ce qui se dit.*
- $\Rightarrow$  Appuyer sur  $\&$  pour rétablir l'appel.

#### **Mise en attente**

 $\Rightarrow$  Appuver sur  $\rightarrow$  (Attente) pour mettre l'appel en attente.

Les diodes bleues passent au rouge et clignotent. Le micro et le haut-parleur sont désactivés et *l'appel est mis en attente.* 

 $\Rightarrow$  Appuyer sur  $\bullet$  pour rétablir l'appel.

### **TERMINER UN APPEL**

 $\Rightarrow$  Pour terminer l'appel, appuyer sur  $\bigcap$ .

### <span id="page-13-0"></span>**COMMUTATION DE LIGNES EN COURS D'APPEL**

#### **Connexion d'une nouvelle ligne en cours d'appel**

Il est possible d'ajouter une ligne en cours d'appel ou de passer d'une ligne connectée à l'autre.

 $\Rightarrow$  Appuyer sur la touche  $\equiv$  pendant l'appel.

*Un indicateur s'affiche à l'écran, devant la ou les lignes sélectionnées.* 

 $\Rightarrow$  À l'aide des flèches, marquer la ligne à connecter et confirmer ce choix en appuyant sur  $\mathcal{J}$ .

*Si USB ou MOBILE est sélectionné, la ligne correspondante s'ouvre. L'appel peut ensuite être connecté via l'ordinateur ou le téléphone mobile.* 

Lorsque le mode ANALOGIQUE est sélectionné, on entend une tonalité de numérotation. *Composer ensuite le numéro sur le Konftel 300 ou utiliser le Répertoire.* 

 Remarque: il n'est pas possible d'utiliser simultanément une ligne analogique et une ligne mobile. Lorsque le mode ANALOGIQUE ou ANALOGIQUE+USB est utilisé pour la connexion et que le mode MOBILE doit être connecté en cours d'appel, la ligne ANALOGIQUE est mise en attente. Une diode se met à clignoter à l'écran.

#### **Mise en attente d'une ligne en cours d'appel**

- $\Rightarrow$  Appuyer sur la touche  $\equiv$  pendant l'appel.
- $\Rightarrow$  À l'aide des flèches, marquer la ligne à mettre en attente et confirmer ce choix en appuyant sur  $\mathbf{\underline{\smile}}$ .

*L'indicateur correspondant à la ligne sélectionnée se met à clignoter.* 

 $\Rightarrow$  Répéter l'opération pour reconnecter la ligne.

#### **Déconnexion d'une ligne en cours d'appel**

- $\Rightarrow$  Appuyer sur la touche  $\equiv$  pendant l'appel.
- $\Rightarrow$  À l'aide des flèches, marquer la ligne à déconnecter et confirmer ce choix en appuyant  $s$ ur  $\sim$

*L'indicateur correspondant à la ligne sélectionnée s'éteint; la ligne est déconnectée. Les autres appels peuvent se poursuivre.* 

## <span id="page-14-0"></span>**GUIDE DE CONFÉRENCE**

Le guide de conférence permet de créer 20 groupes de maximum 6 participants. Pour convier ces participants à une réunion, il suffit alors d'appuyer sur quelques boutons.

Certains paramètres du Konftel 300 doivent parfois être modifiés pour le rendre compatible avec un PBX. Pour plus d'informations, voir en page 16.

#### **Saisie de texte à l'aide du clavier**

Pour plus d'informations sur la saisie de texte à l'aide du clavier, voir en page 4.

### **AJOUT D'UN GROUPE DE CONFÉRENCE**

- $\Rightarrow$  **Sélectionner**  $\clubsuit$  **> GUIDE CONF > AJOUTER GROUPE.**
- Introduire le nom du groupe et appuyer sur **OK** pour confirmer.
- $\Rightarrow$  Appuyer sur **OK** pour encoder la première personne.
- Introduire le premier nom et appuyer sur **OK** pour confirmer. Introduire le numéro et appuyer sur **OK** pour confirmer.
- Appuyer sur **OK** pour ajouter une autre personne et répéter les étapes ci-dessus.
- $\Rightarrow$  Pour terminer, appuyer sur  $\bullet$ .

### **ÉTABLIR DES TÉLÉCONFÉRENCES**

- $\Rightarrow$  Appuyer sur la touche 22 (Conférence).
- Sélectionner le groupe à appeler à l'aide des flèches. Pour confirmer, appuyer sur **OK**. Le Konftel 300 contacte la première personne et demande une confirmation l'interlocuteur *répond.*
- Appuyer sur **OK** lorsque la première personne a répondu.
- $\Rightarrow$  Procéder de la même manière pour chaque membre du groupe.

#### **En l'absence de réponse**

 $\Rightarrow$  Appuyer sur  $\bullet$  is l'un des interlocuteurs ne répond pas.

*Le guide de conférence demande alors s'il faut convient de recomposer le numéro de cet interlocuteur.* 

 $\Rightarrow$  Appuyer sur **OK** ou  $\bullet$ .

*Si l'utilisateur décide de ne pas recomposer le numéro ( ), le système demande s'il faut fermer le guide de conférence ou poursuivre avec la personne suivante.* 

- $\Rightarrow$  Appuyer sur **OK** pour poursuivre et sur  $\bullet$  pour fermer le guide. *Une fois que le guide a contacté tous les interlocuteurs (max. 6), la conférence peut commencer.*
- Remarque: un groupe de conférence peut également être appelé via CHERCHER GROUPE dans le menu GUIDE CONF.

## <span id="page-15-0"></span>**GUIDE DE CONFÉRENCE**

### **APPELS À INTERLOCUTEURS MULTIPLES (MULTI-PARTY)**

- $\Rightarrow$  Appuyer sur la touche **22 (Conférence**).
- Sélectionner GUIDE RAPIDE au moyen des flèches. Pour confirmer, appuyer sur **OK**. *Le Guide rapide demande de composer le premier numéro.*
- Composer le numéro d'appel du premier interlocuteur. Pour confirmer, appuyer sur **OK**.
- Appuyer sur **OK** lorsque la première personne a répondu.
- $\Rightarrow$  Appuyer sur **OK** pour appeler une autre personne et répéter les étapes ci-dessus. Une fois tous les participants à la réunion appelés, appuyer sur  $\bullet$ .

En l'absence de réponse d'un interlocuteur, poursuivre comme suit pour appeler un groupe de conférence enregistré (voir ci-dessus).

### **AFFICHAGE DES PARTICIPANTS À UNE CONFÉRENCE**

- $\Rightarrow$  **Sélectionner**  $\&$  **> GUIDE CONF > AFFICHER GROUPE.**
- À l'aide des flèches, marquer le groupe à appeler et appuyer sur **OK** pour confirmer. *Les noms des participants au groupe de conférence s'affichent.*

### **MODIFICATION DES GROUPES DE TÉLÉCONFÉRENCE**

#### $\Rightarrow$  **Sélectionner**  $\clubsuit$  **> GUIDE CONF > ÉDITER GROUPE.**

Cette fonction permet de renommer le groupe de conférence, d'ajouter ou de supprimer un membre du groupe et de modifier le nom et le numéro de téléphone des participants.

- Marquer l'option de votre choix à l'aide des flèches et appuyer sur **OK** pour confirmer Les noms des groupes de conférence s'affichent.
- Marquer le groupe à modifier et appuyer sur **OK** pour confirmer.
- Marquer la personne à modifier et appuyer sur **OK** pour confirmer.
- Effectuer la modification et appuyer sur **OK** pour confirmer.
- Pour effacer un chiffre ou une lettre dans un nom, appuyer sur  $\bullet$ . Pour annuler la modification en cours et revenir à la version intacte du nom ou du numéro, appuyer sur  $\bullet$  iusqu'à ce que le menu GUIDE CONFÉRENCE s'affiche.

### **SUPPRESSION D'UN GROUPE DE CONFÉRENCE**

- $\Rightarrow$  Sélectionner  $\clubsuit$  > GUIDE CONF > EFFACER GROUPE.
- Marquer le groupe à supprimer et appuyer sur **OK**.
- $\Rightarrow$  Appuver sur OK pour confirmer la suppression du groupe, ou appuyer sur  $\bullet$   $\leftarrow$  pour l'annuler.

## <span id="page-16-0"></span>**GUIDE DE CONFÉRENCE**

### **SUPPRESSION DE TOUS LES GROUPES DE CONFÉRENCE**

- $\Rightarrow$  Sélectionner  $\clubsuit$  > GUIDE CONF > EFFACER TOUT.
- $\Rightarrow$  Appuyer sur **OK** pour confirmer la suppression de tous les groupes, ou appuyer sur  $\bullet$   $\angle$  pour l'annuler.

### **PARAMÉTRAGE DU GUIDE DE CONFÉRENCE**

Lorsqu'un appel multipartite est sur le point d'être connecté, un signal spécial (flash ou impulsion R) est produit et transmet la commande (demander, retour et conférence) au PBX. Il peut être nécessaire de modifier le type de signal lorsque des appels sont connectés via un PBX. Les signaux peuvent être différents selon les PBX. Les informations relatives à ce point figurent en principe dans les caractéristiques techniques du PBX. Les paramètres des PBX les plus courants figurent sur le site web de Konftel.

- $\Rightarrow$  Sélectionner  $\clubsuit$  > GUIDE CONF > PARAMÉTRAGE.
- $\Rightarrow$  Introduire la commande de demande d'une nouvelle tonalité de numérotation et appuyer sur **OK** pour confirmer. (Paramètre de base: « F ».)
- $\Rightarrow$  Introduire la commande de connexion de tous les participants à un appel multipartite et appuyer sur **OK** pour confirmer. (Paramètre de base: « F3 ».)
- $\Rightarrow$  Introduire la commande de retour à l'appel d'origine et appuyer sur **OK** pour confirmer. (Paramètre de base: « F ».)

#### **En cas de problème pour établir des appels multipartites**

Il peut être nécessaire de modifier la durée de l'impulsion R/flash pour qu'elle soit compatible avec votre PBX. Voir en page 23 « RÉGLAGE FLASH TIME (IMPULSION R) ».

Votre central PBX n'est peut-être pas programmé pour accepter les appels multipartites ou la procédure peut être différente. Contacter l'administrateur du système de téléphonie ou le fournisseur de service.

### **AFFICHAGE DU STATUT DU GUIDE DE CONFÉRENCE**

#### $\Rightarrow$  Sélectionner  $\clubsuit$  > GUIDE CONF > STATUT.

L'écran indique le nombre de groupes de conférence déjà enregistrés ainsi que le nombre de *groupes pouvant encore être ajoutés.* 

## <span id="page-17-0"></span>**RÉPERTOIRE**

Le répertoire du Konftel 300 peut contenir jusqu'à 50 entrées. Pour établir des appels à l'aide du répertoire, voir page 8.

#### **Saisie de texte à l'aide du clavier**

Pour plus d'informations sur la saisie de texte à l'aide du clavier, voir en page 4.

### **RECHERCHE DE CONTACTS**

- La manière la plus simple de rechercher un contact dans le répertoire est d'appuyer sur un bouton alphanumérique pendant deux secondes (voir page 8). Il est également possible de chercher un contact via le menu RÉPERTOIRE.
- $\Rightarrow$  **Sélectionner**  $\clubsuit$  **> RÉPERTOIRE > CHERCH CONTACT.**
- $\Rightarrow$  Marquer le contact souhaité.
- Utiliser les boutons fléchés pour atteindre directement le premier nom de la liste commençant avec la lettre sélectionnée.
- $\Rightarrow$  Appuyer sur **OK** ou **J** pour appeler le contact sélectionné, pour retourner au RÉPERTOIRE ou  $\clubsuit$  pour quitter le menu.

### **AJOUT DE CONTACTS**

- $\Rightarrow$  **Sélectionner**  $\clubsuit$  **> RÉPERTOIRE > AJOUT CONTACT.**
- Introduire le nom du contact et appuyer sur **OK** pour confirmer.
- Introduire le numéro et appuyer sur **OK** pour confirmer.
- $\Rightarrow$  Appuyer sur **OK** pour ajouter un contact ou sur  $\mathbf{\ddot{x}}$  pour quitter le menu.

### **MODIFICATION DE CONTACTS**

- $\Rightarrow$  Sélectionner  $\clubsuit$  > RÉPERTOIRE > ÉDITER CONTACT.
- Marquer le contact à modifier. Pour confirmer, appuyer sur **OK**.
- Effectuer la modification et appuyer sur **OK** pour confirmer.
- **(i)** Pour effacer un chiffre ou une lettre dans un nom, appuyer sur  $\bullet$ . Pour annuler la modification en cours et revenir à la version intacte du nom ou du numéro, appuyer sur  $\bullet$   $\leftarrow$  jusqu'à revenir au menu RÉPERTOIRE.

## <span id="page-18-0"></span>**RÉPERTOIRE**

### **SUPPRESSION DE CONTACTS**

- $\Rightarrow$  Sélectionner  $\clubsuit$  > **RÉPERTOIRE** > **EFFAC. CONTACT.**
- Marquer le contact à supprimer et appuyer sur **OK**.
- $\Rightarrow$  Appuyer sur **OK** pour confirmer la suppression, ou appuyer sur  $\bullet$   $\Rightarrow$  pour l'annuler.

### **SUPPRESSION DE TOUS LES GROUPES DE CONFÉRENCE**

- $\Rightarrow$  Sélectionner  $\clubsuit$  > RÉPERTOIRE > EFFACER TOUT.
- Appuyer sur **OK** pour confirmer la suppression de tous les contacts, ou appuyer sur • L pour l'annuler.

### **AFFICHAGE DE L'ÉTAT DU RÉPERTOIRE**

#### $\Rightarrow$  Sélectionner  $\clubsuit$  > RÉPERTOIRE > STATUT.

L'écran indique le nombre de contacts déjà enregistrés ainsi que le nombre de contacts pouvant *encore être ajoutés.* 

## <span id="page-19-0"></span>**L'ENREGISTREMENT**

Il est possible d'enregistrer une téléconférence sur carte-mémoire SD (Secure Digital) de manière à pouvoir la réécouter ultérieurement.

Pendant l'enregistrement, un symbole clignote à l'écran. Un bip retentit toutes les 20 secondes afin que les interlocuteurs sachent que l'appel est enregistré. Le bip peut être désactivé (voir page 21).

L'appel est enregistré sur la carte-mémoire. Le nom du fichier correspond à l'heure du début de l'enregistrement (par ex. 14-35-01.wav) et se trouve dans un répertoire portant la date du jour. Ce nom peut être modifié à la fin de l'enregistrement (voir page 21).

### **DÉMARRER L'ENREGISTREMENT**

N'oubliez pas de prévenir tous vos interlocuteurs avant de commencer l'enregistrement.

 $\Rightarrow$  Pendant un appel, appuyer sur  $\bullet$   $\Rightarrow$  puis sur **OK** pour confirmer. *Le symbole d'enregistrement clignote à l'écran.*

### **FONCTION SILENCE**

 $\Rightarrow$  Appuyer sur la touche  $\&$  pour couper le micro. *Les témoins lumineux bleus passent au rouge.* 

*L'autre interlocuteur n'entend plus ce qui se dit. Seul l'interlocuteur en communication est enregistré.*

### **ATTENTE**

 $\Rightarrow$  Appuyer sur la touche  $\bullet$  pour mettre l'appel en attente.

*Les diodes bleues passent au rouge et clignotent.* 

Le micro et le haut-parleur sont désactivés et l'appel est mis en attente. Aucun des interlocuteurs *n'est enregistré.* 

### **TERMINER L'ENREGISTREMENT**

```
\Rightarrow Appuyer sur \bullet puis sur OK pour confirmer.
Le symbole d'enregistrement disparaît de l'écran.
```
## <span id="page-20-0"></span>**L'ENREGISTREMENT**

### **ÉCOUTER UN ENREGISTREMENT**

Pour ré-écouter un appel enregistré, vous pouvez utiliser votre Konftel 300 ou un ordinateur équipé d'un lecteur de carte-mémoire SD. Les conversations sont enregistrées au format .WAV et peuvent être lues par le diffuseur de média de votre choix. Pour ré-écouter un enregistrement sur le Konftel 300 :

- Sélectionner > **ENREGISTREMENT** > **LIRE FICHIER**.
- Marquer le dossier souhaité (date) et appuyer sur **OK** pour confirmer.

*Une liste de tous les enregistrements s'affiche pour la date spécifiée. Le nom, la date, l'heure et la durée s'affichent pour chaque enregistrement.* 

Marquer l'enregistrement souhaité et démarrer l'enregistrement en appuyant sur **OK**.

#### **Réglage du volume du haut-parleur**

 $\Rightarrow$  Pour augmenter le volume, appuyer sur la touche  $\Rightarrow$  pour le diminuer, appuyer sur  $\blacktriangleleft$ .

#### **Mise sur pause**

- Pour mettre le fichier sur pause, appuyer sur **OK**.
- Pour poursuivre la lecture du fichier, ré-appuyer sur **OK**.

#### **Avancer dans l'enregistrement pendant la lecture**

- $\Rightarrow$  Appuyer sur la flèche Bas pour avancer dans l'enregistrement, et sur la flèche Haut pour revenir en arrière.
- L'enregistrement avance ou recule d'environ 10 sec. à chaque pression sur la touche. Il est également possible d'avancer rapidement dans les enregistrements:

Touche 3 – avancer de 1 minute

- Touche 6 avancer de 10 minutes
- Touche 1 reculer de 1 minute
- Touche 4 reculer de 10 minutes

#### **Arrêt de la lecture**

 $\Rightarrow$  Pour arrêter la lecture du fichier, appuyer sur  $\bullet$ .

### <span id="page-21-0"></span>**L'ENREGISTREMENT**

#### **GESTION DES ENREGISTREMENTS**

#### **Modification du nom d'un enregistrement**

- Par défaut, le nom de l'enregistrement est l'heure à laquelle l'enregistrement a commencé.
- Sélectionner > **ENREGISTREMENT** > **MODIF. FICHIER**.
- Marquer le dossier souhaité (date) et appuyer sur **OK** pour confirmer.
- Marquer l'enregistrement à renommer et appuyer sur **OK**.
- Effectuer la modification et appuyer sur **OK** pour confirmer.
- $\circ$  Pour effacer un chiffre ou une lettre dans un nom, appuyer sur  $\bullet$ .

Pour annuler la modification en cours et revenir à la version intacte du nom ou du numéro, appuyer plusieurs fois sur  $\bullet$  iusqu'à revenir au menu ENREGISTREMENT.

#### **Effacement d'un enregistrement**

- $\Rightarrow$  **Sélectionner**  $\clubsuit$  **> ENREGISTREMENT > EFFAC. FICHIER.**
- Marquer le répertoire souhaité et appuyer sur **OK**.
- Marquer l'enregistrement à supprimer et appuyer sur **OK**.
- $\Rightarrow$  Pour supprimer l'enregistrement, réappuyer sur **OK** pour confirmer la suppression, ou appuyer sur  $\bullet$  pour annuler la suppression.

### **EFFACEMENT DE TOUS LES ENREGISTREMENTS**

- $\Rightarrow$  **Sélectionner**  $\clubsuit$  **> ENREGISTREMENT > EFFACER TOUT.**
- $\Rightarrow$  Pour supprimer tous les enregistrements, réappuyer sur **OK** pour confirmer la suppression, ou appuyer sur  $\bullet$   $\leftarrow$  pour annuler la suppression.

## **RÉGLAGE DU TÉMOIN D'ENREGISTREMENT**

Un petit bip retentit toutes les 20 secondes afin que les interlocuteurs sachent que l'appel est enregistré. Cette fonction peut être désactivée.

- $\Rightarrow$  **Sélectionner**  $\clubsuit$  **> ENREGISTREMENT > PARAMÉTRAGE.**
- Choisir et appuyer sur **OK** pour confirmer.

### **AFFICHAGE DU STATUT D'ENREGISTREMENT**

#### $\Rightarrow$  **Sélectionner**  $\clubsuit$  **> ENREGISTREMENT > STATUT.**

*L'écran affiche le nombre d'enregistrements, la durée totale des appels enregistrés et le temps d'enregistrement restant avant que la carte-mémoire soit saturée.*

## <span id="page-22-0"></span>**SÉLECTION DE LA LANGUE**

- $\Rightarrow$  Sélectionner  $\bullet$  > **PARAMÉTRAGE** > **LANGUE**.
- Sélectionner la langue souhaitée et appuyer sur **OK** pour confirmer.

## **SÉLECTIONNER LA RÉGION**

Au premier démarrage du Konftel 300, vous êtes invité à préciser la région où vous vous trouvez. L'appareil se configure ensuite automatiquement selon le réseau de télécommunication correspondant. Ce menu permet également de modifier ultérieurement les paramètres.

- $\Rightarrow$  Sélectionner  $\clubsuit$  > PARAMÉTRAGE > RÉGION.
- $\Rightarrow$  Sélectionnez votre région.

### **DÉSACTIVATION DU BIP CLAVIER**

La pression sur une touche peut être accompagnée ou non d'un bip. Ce paramètre n'affecte pas la tonalité des touches entendue lors de la composition d'un numéro en mode appel.

- Sélectionner > **PARAMÉTRAGE** > **BIP TOUCHES**.
- $\Rightarrow$  Choisir et appuyer sur **OK** pour confirmer.

## **RÉGLAGE DE LA DATE ET L'HEURE**

#### **Modification de la date**

- Sélectionner > **PARAMÉTRAGE** > **HEURE DATE** > **DATE**.
- $\Rightarrow$  Introduire les chiffres de l'année par le clavier ou modifier les chiffres clignotants à l'aide des flèches. Appuyer sur **OK** pour confirmer et passer au mois. Régler le mois de la même manière.

#### **Réglage de l'heure**

- Sélectionner > **PARAMÉTRAGE** > **HEURE DATE** > **HEURE**.
- $\Rightarrow$  Introduire les chiffres de l'heure par le clavier ou modifier les chiffres clignotants à l'aide des flèches. Appuyer sur **OK** pour confirmer et poursuivre avec les minutes.

#### **Réglage du format de l'heure**

- Sélectionner > **PARAMÉTRAGE** > **HEURE DATE** > **FORMAT HEURE**.
- À l'aide des flèches, sélectionner le format 12 heures ou 24 heures et appuyer sur **OK** pour confirmer.

## <span id="page-23-0"></span>**RÉGLAGE DU VOLUME DE SONNERIE**

- $\Rightarrow$  **Sélectionner**  $\clubsuit$  **> PARAMÉTRAGE > NIV. SONNERIE.**
- Choisir et appuyer sur **OK** pour confirmer.
- Six niveaux et un mode silencieux sont disponibles. Le volume sélectionné est audible lors de la sélection. Lorsque le mode silencieux est sélectionné, un témoin clignote pour signaler un appel entrant.

## **RÉGLAGE FLASH TIME (IMPULSION R)**

La fonction flash/impulsion R (rappel du registre) permet d'obtenir une nouvelle ligne du PBX. La durée d'activation de l'flash/impulsion R peut varier selon les systèmes téléphoniques PBX et le pays d'utilisation. Les informations relatives à ce point figurent dans les caractéristiques techniques du PBX.

- $\Rightarrow$  Sélectionner  $\clubsuit$  > **PARAMÉTRAGE** > **FLASH**.
- $\Rightarrow$  Choisir et appuyer sur **OK** pour confirmer.

Paramètres applicables: 100 ms – Scandinavie, Europe, Siemens HiPath 300 ms – Allemagne, France et Israël 500 ms – USA

### **SELECTION DE LA NORME D'IDENTIFICATION DE LA LIGNE APPELANTE**

Le Konftel 300 doit être configuré en fonction de la norme d'identification de la ligne appelante en vigueur dans votre pays. À noter que dans certains pays, cette norme peut varier d'un état ou d'une province à l'autre. Le tableau ci-dessous vous aidera à choisir les paramètres voulus. Si l'identification de la ligne appelante ne fonctionne pas correctement, sélectionner un autre paramètre ou se renseigner auprès de la compagnie de téléphone.

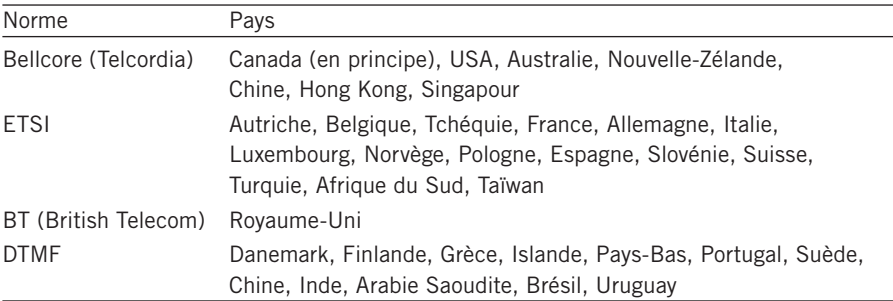

- <span id="page-24-0"></span> $\Rightarrow$  Sélectionner  $\clubsuit$  > PARAMÉTRAGE > ID. APPELANT.
- Sélectionner le paramètre voulu et appuyer sur **OK** pour confirmer.

### **RÉGLAGE DU VOLUME MICRO LORSQU'UN TÉLÉPHONE PORTABLE EST CONNECTÉ**

Le micro du Konftel 300 se règle sur sept niveaux. Le volume sonore des appels effectués via DECT/mobile peut être facilement réglé à un niveau confortable.

- $\Rightarrow$  Sélectionner  $\bullet$  > **PARAMÉTRAGE** > **NIVEAU MOBILE**.
- Choisir et appuyer sur **OK** pour confirmer.

#### **MODIFICATION DU SON (EQUALIZER)**

La reproduction audio permet de choisir parmi trois tonalités (ATTÉNUÉ, NEUTRE et CLAIR).

- Sélectionner > **PARAMÉTRAGE** > **EQUALIZER**.
- Choisir et appuyer sur **OK** pour confirmer.

### **PARAMÉTRAGE DE CONNEXION D'ÉQUIPEMENTS EXTERNES (AUX)**

Le Konftel 300 se connecte à un casque audio sans fil ou à un système d'amplification externe. Dans ce dernier cas, utiliser un boîtier spécial en option.

- $\Rightarrow$  Sélectionner  $\clubsuit$  > **PARAMÉTRAGE** > **PORT AUX**.
- $\Rightarrow$  Sélectionner l'option PA pour activer les fonctions de la table de mixage du micro externe et du système d'amplification.
- Ne pas sélectionner l'option PA lorsqu'aucun système d'amplification n'est connecté. Cette option a pour effet de désactiver le micro et les haut-parleurs internes. L'option CASQUE peut être sélectionnée même lorsqu'aucun casque n'est connecté.

### **PARAMÈTRES DE CONNEXION D'UN AMPLIFICATEUR EXTERNE**

Ce paramétrage présuppose que l'option PA a été activée au menu précédent.

- $\Rightarrow$  Sélectionner  $\clubsuit$  > **PARAMÉTRAGE** > **PA**.
- $\Rightarrow$  Sélectionner MICRO INTERNE et appuyer sur **OK** pour activer (en grisé) ou désactiver.
- Pour garantir une qualité audio maximale, ne pas utiliser simultanément les micros

<span id="page-25-0"></span>internes et externes connectés via la boîte PA.

- Seul le micro interne est désactivé. Les micros externes connectés au Konftel 300 restent opérationnels.
- Sélectionner HT-PARLEUR INT. et appuyer sur **OK** pour activer (en grisé) ou désactiver.
- Pour garantir une qualité audio maximale, ne pas utiliser simultanément les hautparleurs internes et externes connectés via la boîte PA.

### **MODIFICATION DU TEXTE AFFICHÉ À L'ÉCRAN**

Le texte affiché à l'écran peut être modifié lorsque la ligne du Konftel 300 est inactive.

- $\Rightarrow$  Sélectionner  $\clubsuit$  > PARAMÉTRAGE > TEXTE ÉCRAN.
- $\Rightarrow$  Effacer le texte existant à l'aide de la touche  $\bullet$   $\leftarrow$  avant d'introduire un nouveau texte. Pour confirmer, appuyer sur **OK**.

### **RÉGLAGE DU CONTRASTE DE L'AFFICHEUR**

- Sélectionner > **PARAMÉTRAGE** > **LCD CONTRASTE**.
- Sélectionner le paramètre voulu et appuyer sur **OK** pour confirmer.

## **CONNEXION D'UN COUPLAGE – TÉLÉCOMMANDE**

- $\Rightarrow$  **Aller dans**  $\clubsuit$  **> PARAMÉTRAGE > TÉLÉCOMMANDE** dans le téléphone de conférence
- $\Rightarrow$  Appuyer sur **OK** pour activer le mode couplage du téléphone de conférence.
- $\Rightarrow$  Appuyer et rester appuyer simultanément sur les touches  $\rightarrow$  et  $\rightarrow$  de la télécommande pendant trois secondes.

Les LED rouges de la télécommande commencent à clignoter. La confirmation d'un couplage *réussi s'affiche.* 

Les touches de la télécommande fonctionnent de la même manière que les touches du téléphone de conférence.

## **RÉINITIALISATION**

Sous le menu PARAMÉTRAGE, une option permet de réinitialiser tous les paramètres. Remarque: cette option efface également tous les contacts du répertoire ainsi que tous les groupes enregistrés dans le guide de conférence.

- $\Rightarrow$  Sélectionner  $\clubsuit$  > PARAMÉTRAGE > DÉFAUT.
- Pour confirmer la réinitialisation des paramètres, réappuyer sur **OK** ; pour annuler la procédure de réinitialisation, appuyer sur  $\bullet$ .

### <span id="page-26-0"></span>**CONTRÔLE DU STATUT**

Pour vérifier la version du logiciel ou le numéro de série.

 $\Rightarrow$  Sélectionner  $\clubsuit$  > **STATUT**.

### **PARAMÉTRAGE EN COURS D'APPEL**

Les menus CASQUE/PA, RÉPERTOIRE, NIVEAU MOBILE et ÉGALISEUR sont accessibles en cours d'appel; ils s'affichent en appuyant sur la touche  $\ddot{\bullet}$ . La première option est CASQUE ou PA, selon que PA est activé ou non.

Ces paramètres CASQUE/PA ne sont accessibles que lorsqu'un appel est en cours.

Désactiver les haut-parleurs internes pour utiliser le casque

L'option PA ne peut pas être activée pendant l'utilisation du menu CASQUE.

Le casque sans fil s'utilise lorsqu'un interlocuteur doit s'éloigner du téléphone de conférence (par ex. pendant un séminaire ou une présentation). Les haut-parleurs internes peuvent être momentanément désactivé pour utiliser le Konftel 300 comme téléphone personnel avec casque audio.

- $\Rightarrow$  Sélectionner  $\clubsuit$  > CASQUE.
- Répondre OUI à la question « H-P DÉSACTIVÉ? ».
- Les haut-parleurs se réactivent automatiquement à la fin de l'appel.

#### **Étalonnage manuel du système d'amplification**

Lorsque le téléphone de conférence est connecté à un amplificateur, ses performances duplex peuvent être étalonnées automatiquement par le Konftel 300 ou manuellement, par une valeur comprise entre 0 et 5 (0 étant le duplex intégral).

- Si l'interlocuteur perçoit un écho parasite, augmenter la valeur à l'étalonnage.
- Réduire la valeur si l'interlocuteur perçoit un duplex faible, c'est-à-dire lorsque votre voix disparaît ou est hachée pendant que l'interlocuteur parle.
- La position des micros et haut-parleurs du système d'amplification et les paramètres de l'ampli peuvent influencer la qualité du duplex intégral.
- $\Rightarrow$  Sélectionner  $\clubsuit$  > **PA** > **ÉTALONNAGE**.
- AUTO le paramètre par défaut est recommandé dans la plupart des cas. Le chiffre entre parenthèses est l'étalonnage mesuré.
- $\Rightarrow$  Sélectionner différents niveaux et comparer les qualités audio requises pour atteindre vos paramètres favoris.
- Remarque: demandez à votre interlocuteur d'évaluer les effets de vos réglages.

#### **Réglage du volume micro à partir d'un système d'amplification**

- L'option PA doit être activée pendant l'utilisation du menu PA.
- $\Rightarrow$  Sélectionner  $\clubsuit$  > **PA** > **MONITORING PA.**
- Régler le volume micro à partir de la table de mixage jusqu'à ce que le niveau affiché indique  $\pm$  10–12 pour un ton de conversation normal.

## <span id="page-28-0"></span>**MISE À JOUR DU LOGICIEL**

Des nouvelles fonctions intelligentes sont ajoutées en permanence au Konftel 300. Pour mettre à jour votre Konftel 300, installer préalablement le logiciel Konftel Upgrade utility sur votre ordinateur. Plus d'infos sur www.konftel.com/upgrades.

### **INSTALLATION DE KONFTEL UPGRADE UTILITY**

- Rendez-vous sur **www.konftel.com/upgrades**.
- $\Rightarrow$  Télécharger le logiciel Konftel Upgrade utility.
- $\Rightarrow$  Installer le logiciel sur l'ordinateur. Suivre les instructions du programme d'installation. Il est recommandé de consulter les instructions d'installation (document PDF).

### **MISE À JOUR DU LOGICIEL**

- Connecter le Konftel 300 à l'ordinateur grâce au câble USB.
- $\Rightarrow$  Lancer le logiciel Konftel Upgrade utility à partir du menu Démarrer de l'ordinateur. Suivre les instructions du guide d'installation.

Il est recommandé de consulter les instructions d'installation (document PDF).

## <span id="page-29-0"></span>**CARACTÉRISTIQUES TECHNIQUES**

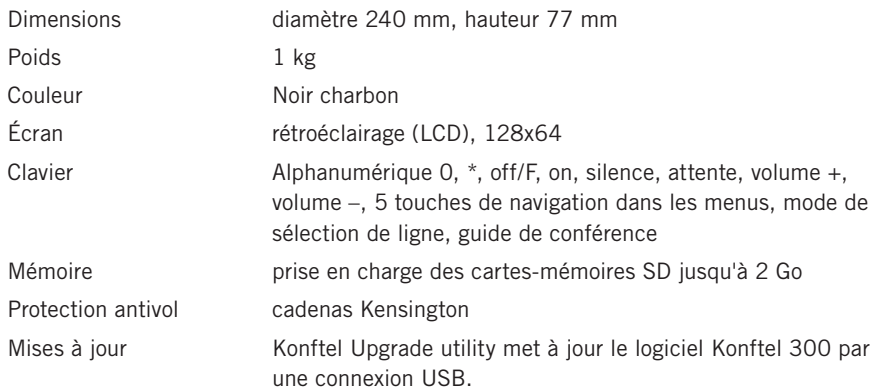

#### **Connectivité**

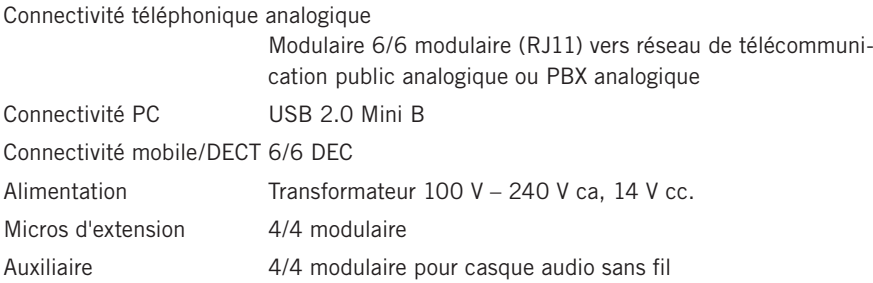

#### **Audio**

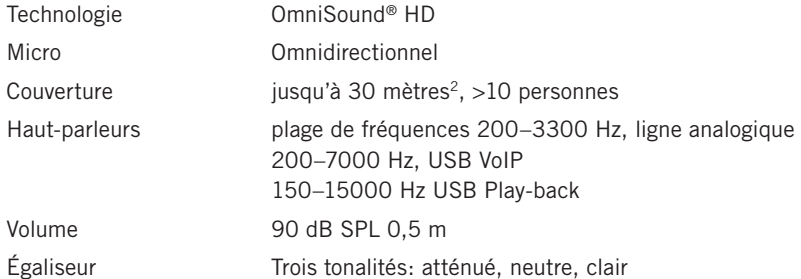

## **CARACTÉRISTIQUES TECHNIQUES**

#### **Environnement**

Température 5°-40°C Humidité relative 20–80% sans condensation Acoustique recommandée Temps de réverbération: 0,5 S Rt 60. Bruit de fond: 45 dBA

## <span id="page-31-0"></span>**MAINTENANCE ET GARANTIE**

En cas de problème avec un appareil Konftel, contacter le vendeur.

#### **Garantie**

Nos téléphones de conférence sont couverts par une garantie de deux ans.

#### **Service**

Konftel propose des formules de service à l'expiration de la garantie. Contacter le vendeur pour une estimation.

#### **Support Konftel**

En cas de questions sur la garantie et le service, contacter le centre de support Konftel Europe: +46(0)90-706 489 (Lundi–vendredi 8h00–17h00 GMT+1) E-mail: rma@konftel.com **USA et Canada:** +1 866-606-4728 (Lundi–vendredi 08h00–17h00 GMT-8) E-mail: konftel.usa@konftel.com

L'un des leaders du secteur de l'audioconférence, Konftel est la marque qui connaît la croissance la plus rapide à l'échelle mondiale. Depuis 1988, notre mission est de faciliter la tenue de vos réunions, quelles que soient les distances qui séparent les participants. Notre réussite prouve que l'audioconférence est un excellent moyen de gagner temps et argent, tout en préservant l'environnement. L'efficacité de toute téléconférence étant d'abord une question de son, chaque téléphone Konftel intègre notre technologie audio brevetée « OmniSound® ». Nos produits sont en vente dans le monde entier sous la marque Konftel. Notre siège est en Suède. Pour plus d'information sur la société et ses produits, rendez-vous sur **www.konftel.com**.

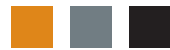

Konftel AB, Box 268, SE-901 06 Umeå, Suède Téléphone: +46 90 706 489 Fax: +46 90 131 435 E-mail: info@konftel.com

**www.konftel.com**